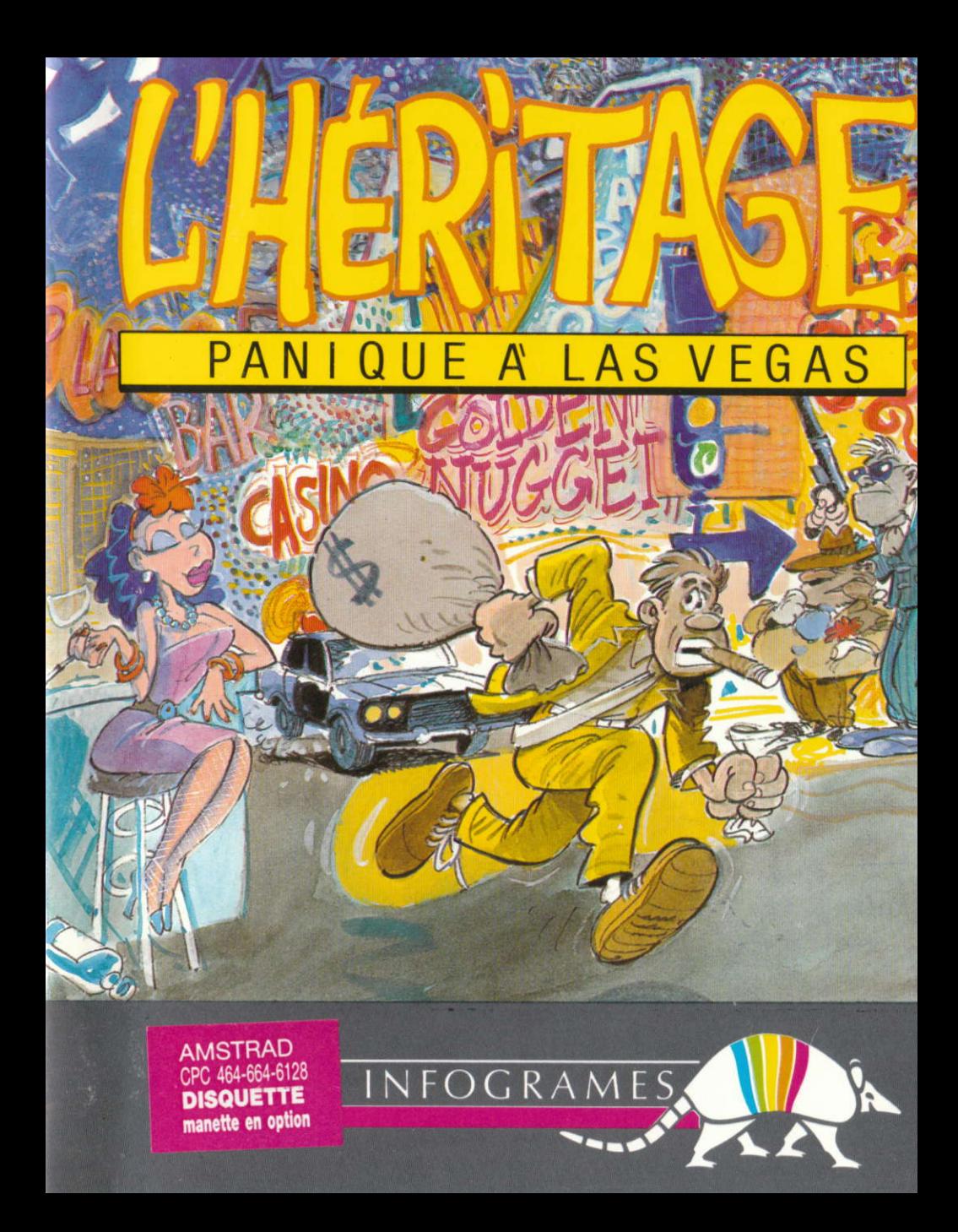

# L'HERITAGE PANIQUE A LAS VEGAS

Connecticut, les années 60. New Haven.

Les immeubles pour la plupart délabrés, se succèdent avec une désespérante monotonie.

Dans sa chambre sordide au 17<sup>ème</sup> étage d'un immeuble crasseux, Peter, abattu sur son lit, contemple le mur d'un oeil morne.

Les dettes s'accumulent, aucune éclaircie à l'horizon, pas de travail, pas d'argent.

Il ose à peine s'aventurer hors de sa chambre de peur de rencontrer l'un de ses multiples créanciers. Il n'a pas payé son loyer depuis plusieurs mois et la logeuse le menace de I'expulser.

La situation semble vraiment désespérée quand soudain le destin frappe à la porte. "Une lettre pour vous" crie la voix du concierge. La lettre est bien entendu déjà ouverte, le concierge, comme à l'ordinaire, en a pris connaissance. Notre héros la déplie consciencieusement et avec surprise découvre un billet d'avion pour Las Vegas, ainsi que 200 dollars en petites coupures. Un mot succint accompagne cet envoi pour le moins étrange.

"Votre tante, notre cliente, vient de mourir vous laissant seul héritier de sa fortune mais à une condition expresse : vous devez réitérer l'exploit qu'elle a accomplit dans les années 30, soit gagner en une nuit un million de dollars à Las Vegas."

Pas une minute à perdre s'il veut passer au travers des créanciers. Il remplit son sac des affaires indispensables, et dégringole dans les escaliers, bousculant au passage certains de ses créanciers.

Une course poursuite s'engage à travers la ville pour satisfaire les dernières volontés d'une vieille originale.

Peter rivalise de ruses pour semer ses poursuivants.

Alors ne manquez pas le rendez-vous et partez dès à présent pour la ville de turpitudes qu'est Las Vegas en compagnie de notre héros.

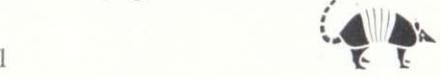

# **CHARGEMENT ET MISE EN MARCHE**

# SI VOUS POSSEDEZ UN MICRO-ORDINATEUR MSX

- unité centrale MSX
- $\bullet$  un magnétophone

ou

- $\bullet$  un lecteur de disquettes
- une manette de jeu en option.

# **VERSION CASSETTE**

Face 1 : parties 1 et 2 : face 2 : partie 3. Assurez-vous que les différents éléments soient correctement connectés.

- Mettez sous tension votre lecteur de cassettes.
- Allumez votre vidéo.
- Mettez sous tension votre unité centrale.

- Insérez la cassette face 1 dans le magnétophone et remettez à zéro le compteur du magnétophone.

- Enfoncez la touche LECTURE de votre lecteur de cassettes.
- Tapez au clavier **BLOAD** "CAS :", R
- Appuyez sur RETURN

La cassette se met alors à tourner et le programme se charge et démarre automatiquement.

Une fois le programme chargé, n'oubliez pas de noter le numéro du compteur de votre magnétophone afin de pouvoir reprendre le jeu directement à la deuxième partie.

# **VERSION DISQUETTE**

- Insérez la disquette dans le lecteur de disquettes.

- Mettez l'unité centrale sous tension.

Le lecteur de disquettes démarre et le programme se charge automatiquement.

Un menu s'affiche alors à l'écran :

l<sup>ère</sup> partie

2<sup>ème</sup> partie

3<sup>ème</sup> partie

Choisissez la partie en appuyant sur 1, 2, ou 3.

ATTENTION : pour accéder aux parties 2 et 3, il faut connaître le code d'accès qui n'est donné qu'à la fin de la partie précèdente.

# SI VOUS POSSEDEZ UN MICRO-ORDINATEUR AMSTRAD CPC 464 CPG 664 ou CPC 612A

Ce logiciel fonctionne avec les configurations suivantes :

● unité centrale CPC 464, CPC 664, ou CPC 6128

 $\bullet$  munie d'un magnétophone

ou

 $\bullet$  d'un lecteur de disquettes

 $\bullet$  une manette de jeu en option

# YERSION CASSETTE

Face 1 : partie 1 et 2 : face 2 : partie 3.

Assurez vous que les différents éléments soient correctement connectés.

 $-$  Allumez la vidéo.

 $-$  Mettez sous tension votre unité centrale.

- Insérez la cassette face 1 rembobinée au début dans le magnétophone et remettez à zéro le compteur du magnétophone.

#### Avec le CPC 6128 ou 664 :

- Tapez tout d'abord | TAPE. (Pour obtenir |, appuyez simultanément sur les touches **SHIFT** et @ ).

- Puis, et ceci aussi pour le 464, appuyez en m€me temps sur la touche CTRL et la petite touche ENTER du pav€ numdrique. Le message RUN" est affich6.

 $-$  Enfoncez la touche **PLAY** de votre magnétophone.

Le programme se charge et démarre automatiquement.

Une fois le programme chargé, n'oubliez pas de noter le numéro du compteur de votre magnétophone afin de pouvoir reprendre le jeu directement à la deuxième partie.

# **VERSION DISOUETTE**

 $-$  Mettez sous tension le lecteur de disquette.

- Allumez la vid€o.

 $-$  Mettez sous tension votre unité centrale.

 $-$  Insérez la disquette dans le lecteur de disquettes.

- - Tapez ICPM. (Pour obtenir , appuyez simultandment sur les touches  $SHIFT$  et  $@$ ).

Le programme se charge et démarre automatiquement.

Un menu s'affiche alors à l'écran :

lère partie

2eme partie

3<sup>ème</sup> partie

Choisissez la partie en appuyant sur les touches 1, 2 ou 3.

ATTENTION : pour accèder à la partie 2 ou 3, il faut connaître le code d'accès qui n'est donné qu'à la fin de la partie précédente.

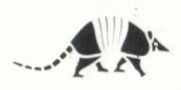

# DEBUT DU JEU

Dès que vous aurez pris connaissance du texte du télégramme représenté à l'écran, appuyez sur n'importe quelle touche du clavier, ou sur le bouton ACTION de la manette.

Apparait alors i l'6cran, une chambre sordide et un petit carr€ qui n'est autre que le curseur symbolisant I'endroit oil se pose votre regard.

Vous pouvez commencer à jouer, mais attention vos minutes sont comptées.

# PRINCIPE DU JEU

L'HERITAGE est un jeu d'aventure graphique, entièrement géré par les manettes ou les touches fléchées du clavier.

Aucun ordre ne doit €tre saisi au clavier.

Pour jouer, il suffit de positionner le curseur (soit à l'aide des touches fléchées du clavier, soit à l'aide des manettes), puis de valider l'emplacement en appuyant sur la BARRE D'ESPACEMENT si vous utilisez le clavier ou sur le bouton ACTION des manettes si vous utilisez les manettes.

La validation de I'emplacement du curseur permet de prendre des objets, de les poser, de les donner ou de prendre ce qu'un objet contient. En outre, le curseur permet de réaliser un certain nombre d'actions que vous devez découvrir (c'est un des buts de l'aventure).

Les objets pris s'affichent à l'écran.

# LES DEPLACEMENTS

Pour se déplacer à l'intérieur de l'immeuble :

pour tourner, faites aller le curseur (à l'aide des manettes ou des touches fléchées du clavier) jusqu'au bout de l'image, tout à droite ou tout à gauche. A chaque {ois on pivote d'un quart de tour. L'image suivante apparait aussitot. Il est conseillé de faire un plan afin de ne pas revenir inutilement aux mêmes endroits.

Pour avancer, positionnez le curseur au milieu de l'écran et appuyez sur ACTION si vous jouez avec des manettes ou sur la BARRE D'ESPACEMENT si vous jouez au clavier.

"Panique à LAS VEGAS" comporte trois parties distinctes :

1<sup>o</sup>) l'immeuble 2<sup>o</sup>) l'aéroport 3<sup>o</sup>) Las Vegas

A la fin de chaque partie un code est donné, il vous sera indispensable pour accéder à la partie suivante.

Les parties sont donc indépendantes et une fois les codes trouvés on peut y accéder directement.

La première partie consiste à sortir de l'immeuble à temps pour ne pas rater l'avion de Las Vegas. Vous rencontrerez vos créanciers. A vous de les convaincre pour qu'ils ne vous empêchent pas de sortir.

La deuxième partie se passe à l'aéroport, à vous de ne pas rater le décollage pour Las Vegas.

La troisième partie se passe dans les lieux de perdition de Las Vegas, capitale du jeu.

Chaque casino a son propre jeu.

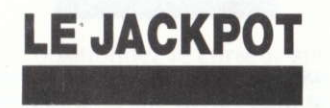

Chaque jeton vaut 10 dollars, et vous pouvez jouer jusqu'à cinq jetons par partie.

Pour un jeton vous gagnez :

- 100 fois la mise, si vous avez BARRE BARRE BARRE
- l5 fois la mise, si vous avez CLOCHE CLOCHE CLOCHE
- 25 fois la mise, si vous avez CITRON CITRON CIIRON
- l0 fois la mise si vous avez PRUNE PRUNE PRUNE

25 fois la mise si vous avez BARRE BARRE XXXXX

- 25 fois la mise si vous avez XXXX BARRE BARRE
- 25 fois la mise si vous avez BARRE XXXX BARRE

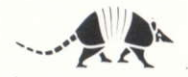

6 fois la mise si vous avez CLOCHE CLOCHE BARRE 6 fois la mise si vous avez BARRE CLOCHE CLOCHE 6 fois la mise si vous avez CLOCHE BARRE CLOCHE

4 fois la mise si vous avez CITRON CITRON XXXX

4 fois la mise si vous avez XXXXX CITRON CITRON 4 fois la mise si vous avez CITRON XXXXXX CITRON

2 fois la mise si vous avez CERISE CERISE XXXXX

2 fois la mise si vous avez CERISE XXXXXX CERISE

2 fois la mise si vous avez XXXXX CERISE CERISE

Ifois la mise si vous avez CITRON CERISE PRUNE<br>Ⅰ fois la mise pour toutes les combinaisons des trois précedents.

Pour miser : positionnez le curseur sur l'empilement des pièces, puis validez en appuyant sur le bouton ACTION si vous jouez avec les manettes ou sur Ia BARRE D'ESPACEMENT si vous jouez avec le clavier.

Pour jouer : positonnez le curseur sur la manette de la machine, puis validez de la m€me facon.

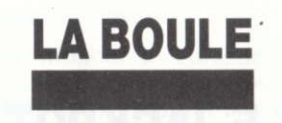

Le principe du jeu est basé sur neuf numéros qui autorisent deux façons de jouer. Dans chaque cas, la mise minimum est de l0 dollars.

#### 1) Les chances simples

Si vous gagnez, vous recevez l'équivalent de votre mise.

### NOIR ET ROUGE

Les numéros ne sont pas tous de la même couleur :

l. 3. 6, 8, sont Noir 2, 4, 7, 9, sont Rouge

Une exception est faite pour le 5 qui n'est ni Noir ni Rouge et qui, lorsqu'il sort, entraîne automatiquement la perte des mises jouées sur les couleurs.

# **PAIR ET IMPAIR**

Ils correspondent à deux emplacements particuliers sur le tableau et sont r€pdt€s, afin qu'il n'y ait pas d'6quivoque quant au 5.

2, 4, 6, 8, sont Pair l, 3, 7, 9, sont Impair

Le 5 n'est ni pair ni impair et entraine la perte des mises s'il sort.

# MANOUE ET PASSE

' Sont, eux aussi, r€pdtds sur le tableau :

l, 2, 3, 4 sont Manque, 6. 7. 8. 9 sont Passe.

Le 5 sépare Manque et Passe et conduit aux mêmes conséquences que pour les deux cas pr6c€dents ; la sonie du 5 implique la perte des mises jouies sur toutes les chances simples.

Lorsque les chances simples jouées sortent, les mises sont payées à égalité.

Une pièce jouée  $=$  une pièce payée ;

La mise restant toujours propriété du joueur, celui-ci la récupère s'il gagne.

#### 2) les numéros

Les numéros gagnants, le 5 compris sont payés sept fois la mise.

# Pour miser :

Si vous utilisez le clavier: positionnez le curseur sur "MISE", puis choisissez votre mise avec les touches  $\rightarrow$  ou  $\rightarrow$ , en appuyant simultanément sur la BARRE D'ESPACEMENT (sur MSX) ou SHIFT (sur AMSTRAD).

Si vous utilisez les manettes: positionnez le curseur sur "MISE", puis choisissez votre mise en appuyant simultanément sur **ACTION**, et une des directions haut ou bas.

# Pour jouer :

Positionnez le curseur sur la case choisie, puis validez (ACTION ou BARRE D'ESPACEMENT).

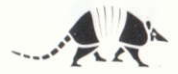

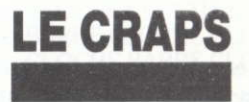

Les mises minima sont de 10 dollars et le croupier lance les dés. Le principe du jeu ressemble au quitte ou double.

C'est la somme des deux dés qui est prise en compte pour la perte des mises ou le gain.

Au premier lancé de dés :

- $-$  si les chiffres 2, 3, 12 sortent, vous perdez la mise
- $-$  si les chiffres 7, 11, sortent on gagne une fois la mise
- si les chiffres 4,5,6,8,9, 10, sortent on a la possibilit€ de rejouer.

Le croupier lance à nouveau les dés et dit : "Je lance les dés pour (le numéro qui vient de sortir) à un contre un".

Si le numéro annoncé par le croupier sort, vous avez gagné une fois la mise.

Si les numéros  $2, 3, 12, 7, 11$ , sortent, on perd la mise.

Si un autre numéro sort, on rejoue à nouveau. Le principe est le même chaque fois, mais les mises sont chaque fois doublées, triplées, quadruplées etc...

Le principe étant de réussir deux fois de suite la même somme au lancé de  $d$ és.

# Pour miser :

Le principe est le même que pour la boule.

### Pour jouer :

Positionnez le curseur sur le croupier, puis validez (ACTION ou BARRE D'ESPACEMENT).

Ont participé à la réalisation de Panique à Las Vegas

Pierre BAYLE Richard BOTTET G€rard COUROUBLE Roser GRANIER Pierre GROSBOIS Philippe VEDIER

# CONDITIONS DE GARANTIE

NFOGRAMES garantit tous ses produits, pendant une durde d'un an a partir de la date d'achat, contre tout vice de fabrication. En cas de retour, les cassettes ou les disquettes défectueuses seront échangées après vérification.

Pour échanger un logiciel défectueux, veuillez vous adresser à votre revendeur INFOGRAMES et lui remettre la cassette ou la disquette dans son emballage d'origine,

Vous pouvez aussi échanger directement votre produit en vous adressant à :

INFOGRAMES 79, rue Hippolyte Kaln - 69100 Villeurbanne

Il ne sera fait aucun échange de cassette ou disquette ayant été déteriorée volontairement ou involontairement par l'utilisateur (tentative de duplication, exposition au soleil, à des rayons magnétiques, chutes, etc...).

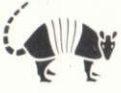

De cette cassette protégée par copyright, toute reproduction directe ou indirecte, par quelque moyen électronique, électrique, magnétique, optique, laser, acoustique ou toutes autres technologies similaires existantes ou à

Copyright 1986 INFOGRAMES. 79, rue Hippolyte Kahn 69100 Villeurbanne